### RETHINKING GENOME BROWSING: NAVIGATION BY FUNCTION NOT POSITION

CYDNEY NIELSEN Postdoctoral Fellow February 17, 2012

Mardis Genome Medicine 2010, 2:84 http://genomemedicine.com/content/2/11/84

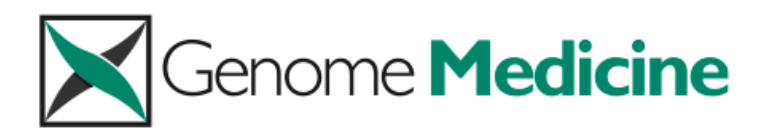

#### **MUSINGS**

### The \$1,000 genome, the \$100,000 analysis?

Elaine R Mardis\*

#### The challenges of having so much data

Most challenging of all, it will be of critical importance to develop meta-analyses and statistical analysis tools that integrate across disparate data types, ... ... thereby enable researchers to collectively interpret these data for all samples in a study and to form testable hypotheses from this discovery phase.

> - Elaine Mardis Anticipating the \$1,000 genome

#### The challenges of having so much data

Most challenging of all, it will be of critical importance to develop meta-analyses and statistical analysis tools that integrate across disparate data types, ... ... thereby enable researchers to collectively interpret these data for all samples in a study and to form testable hypotheses from this discovery phase.

> - Elaine Mardis Anticipating the  $$1,000$  genome

Data visualization will be a key player in this domain

Data landscape is unknown

Data landscape is unknown

- In the discovery phase, not yet clear where the interesting features lie or what they look like
- Features are not sufficiently well defined to be extracted in a purely automated fashion
- Visualization is a powerful approach in such cases: Exploit our visual system and knowledge to identify biologically interesting data patterns and subsequently generalize

Improves data accessibility to biological community

Improves data accessibility to biological community

- More and more data are being produced from large consortia (ENCODE, Epigenome Roadmap Project, etc.)
- Download portals are valuable, but of primary use to computational experts
- If we are to make the most of these large datasets, need to bridge the computational gap between primary data and biological community  $-$  visualization can play a key role

# **Outline**

- Exploring genome-wide datasets
	- Computational and visual methods to investigate ChIP-Seq data
- Spark
	- A navigational paradigm for interactive genome exploration
- Demo
- Future work

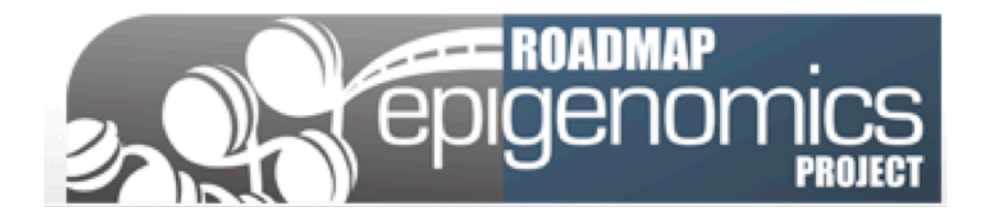

Many cell types with same DNA sequence but different morphologies

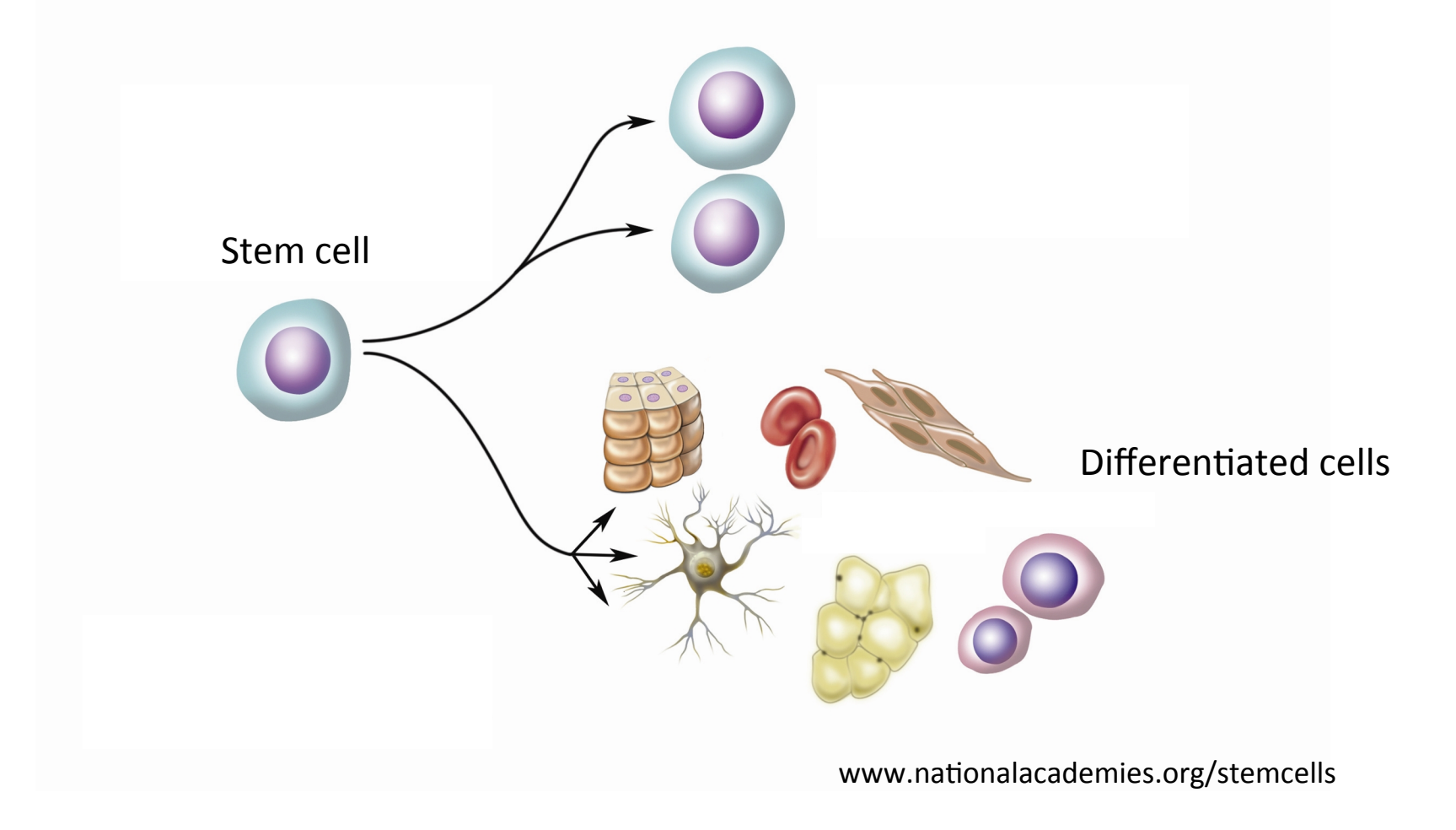

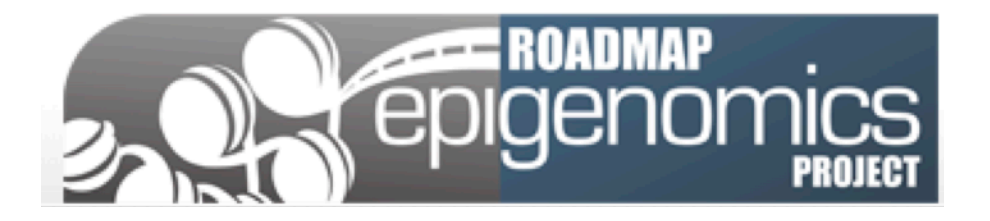

Epigenetics - the study of changes in the regulation of gene activity that are not dependent on gene sequence

epi - (above) – genetics

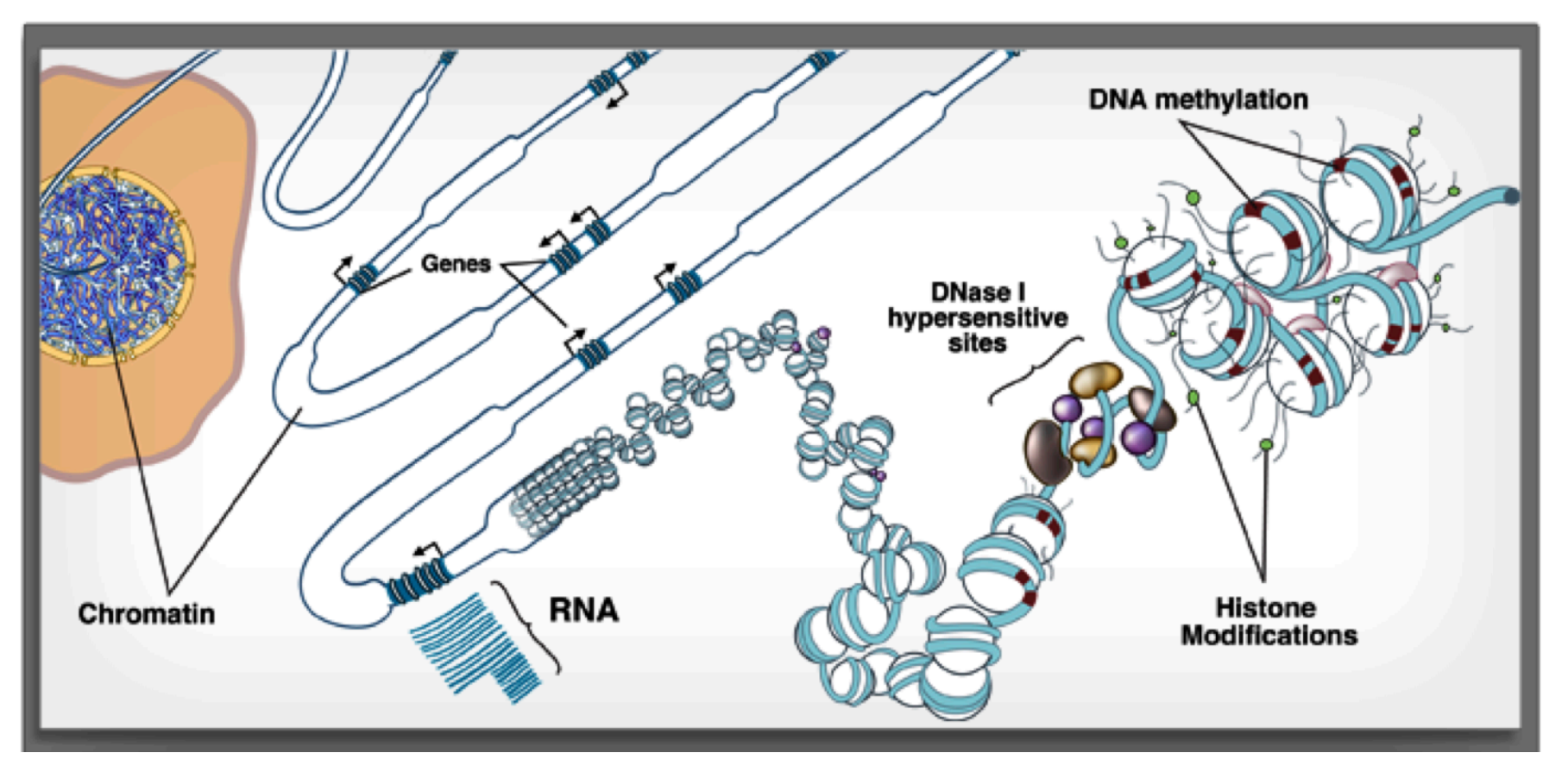

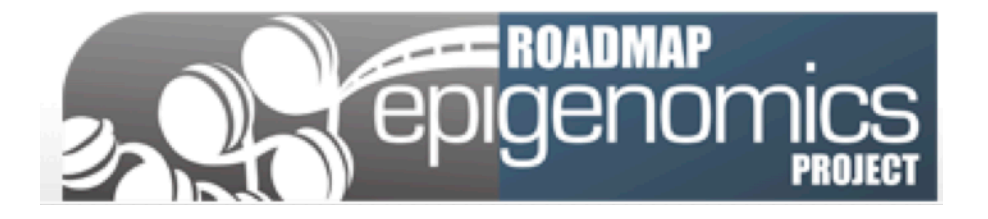

Epigenetics - the study of changes in the regulation of gene activity that are not dependent on gene sequence

epi - (above) – genetics

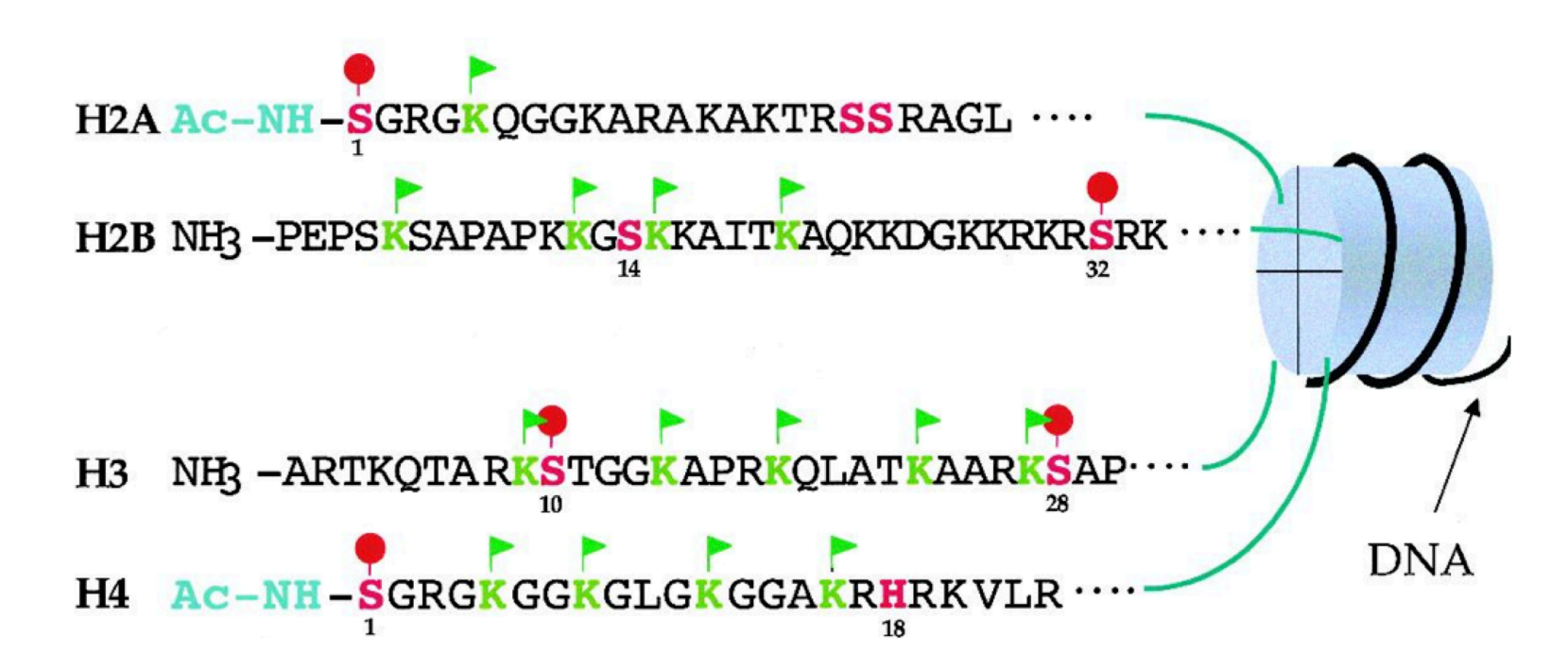

http://bricker.tcnj.edu/Amb/amble9.html

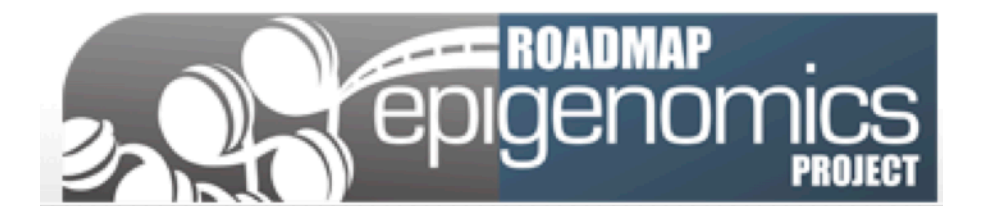

Epigenetics - the study of changes in the regulation of gene activity that are not dependent on gene sequence

epi - (above) – genetics

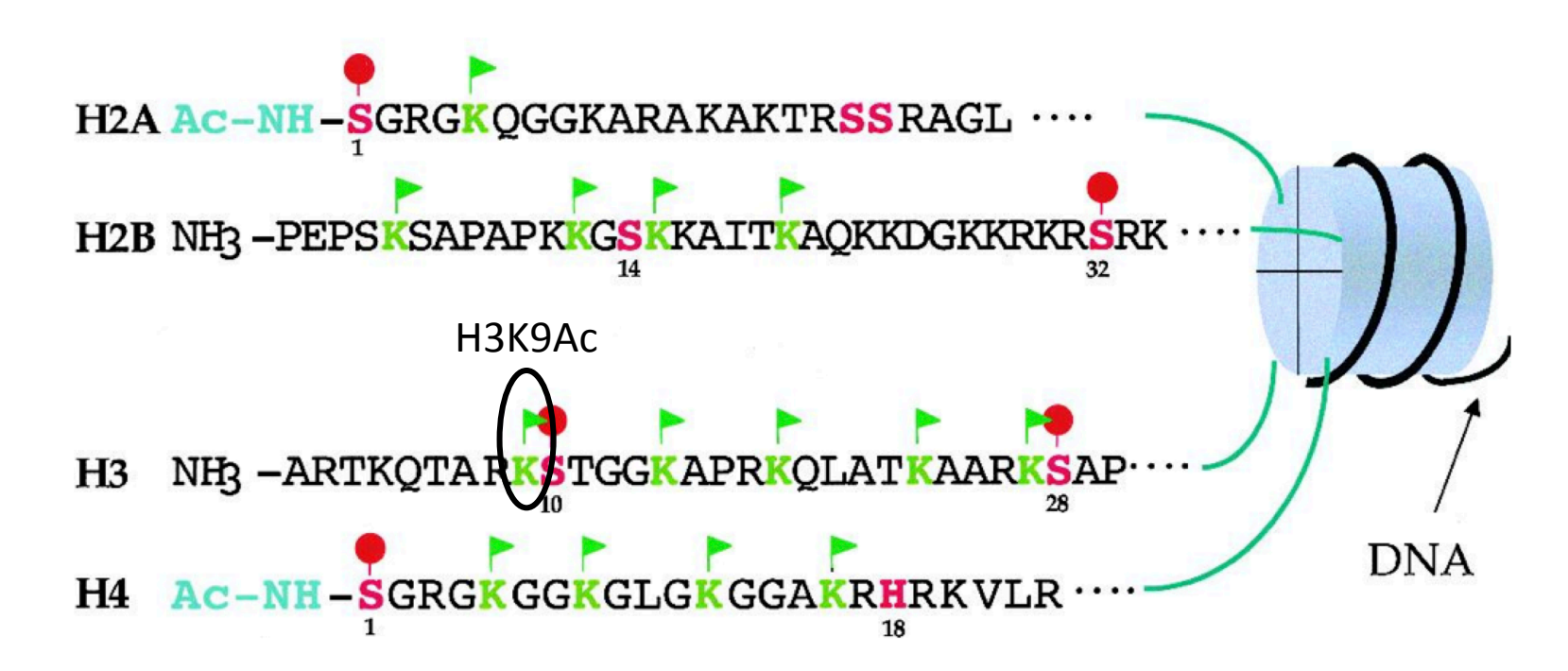

http://bricker.tcnj.edu/Amb/amble9.html

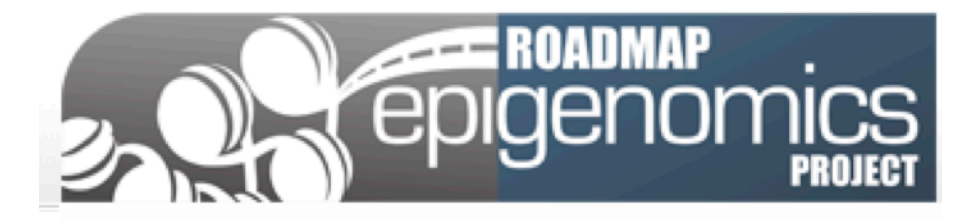

A Roadmap Project goal is to create reference epigenomic maps of many different human cell types (i.e. a map of histone modifications across the genome)

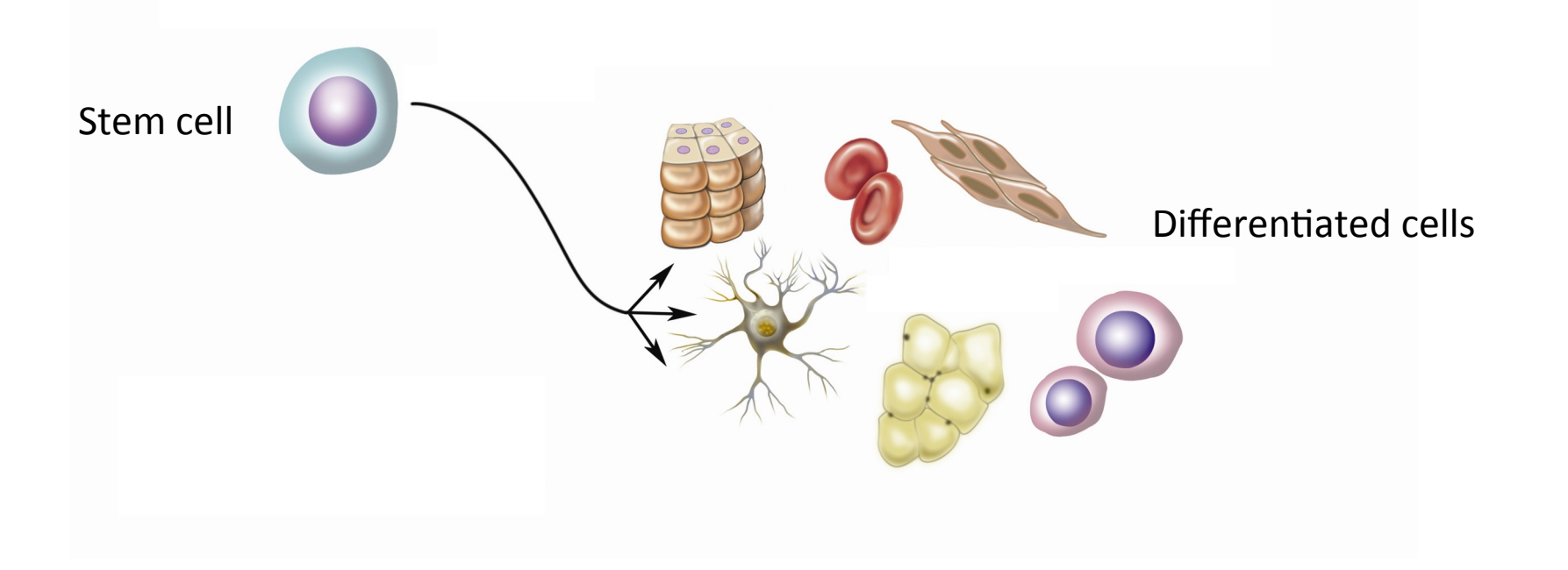

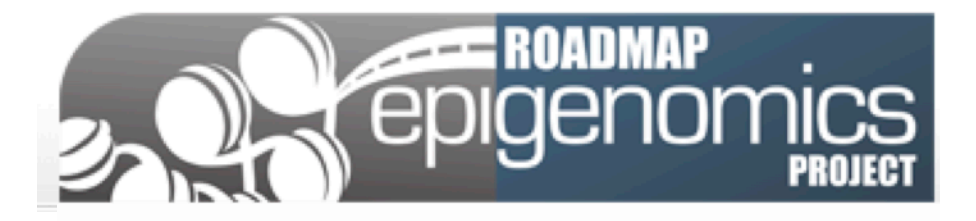

A Roadmap Project goal is to create reference epigenomic maps of many different human cell types (i.e. a map of histone modifications across the genome)

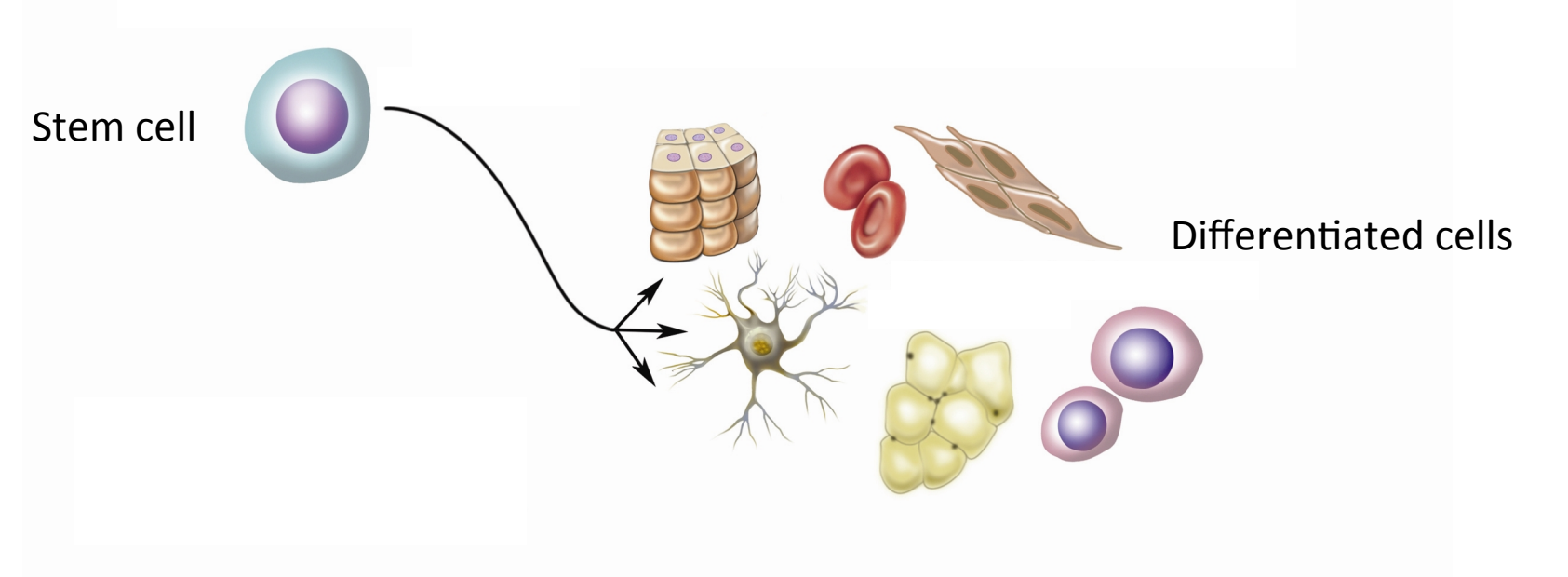

Developmentally important genes are

"poised": 

Resolve to either **H3K4me3 OR H3K27me3** 

H3K4me3 (active) AND H3K27me3 (inactive)

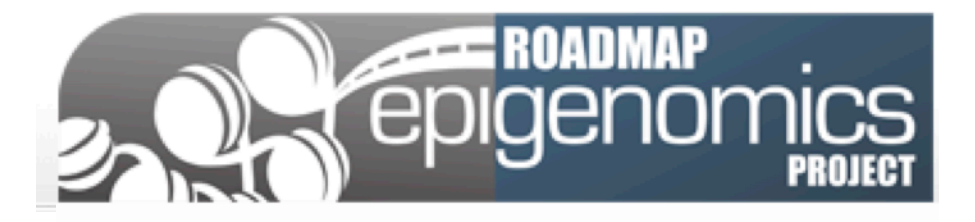

A Roadmap Project goal is to create reference epigenomic maps of many different human cell types (i.e. a map of histone modifications across the genome)

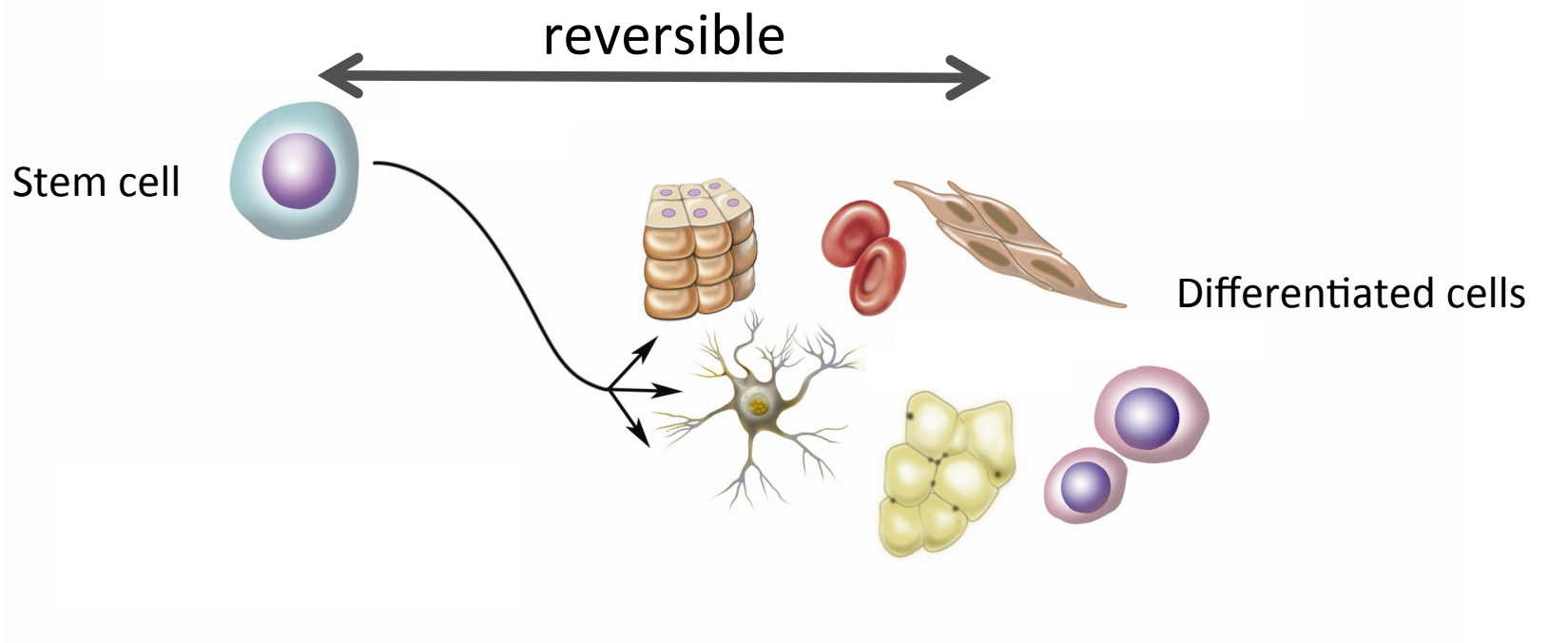

Developmentally important genes are

"poised": 

Resolve to either **H3K4me3 OR H3K27me3** 

H3K4me3 (active) AND H3K27me3 (inactive)

ChIP-Seq | Chromatin Immunoprecipitation and Sequencing

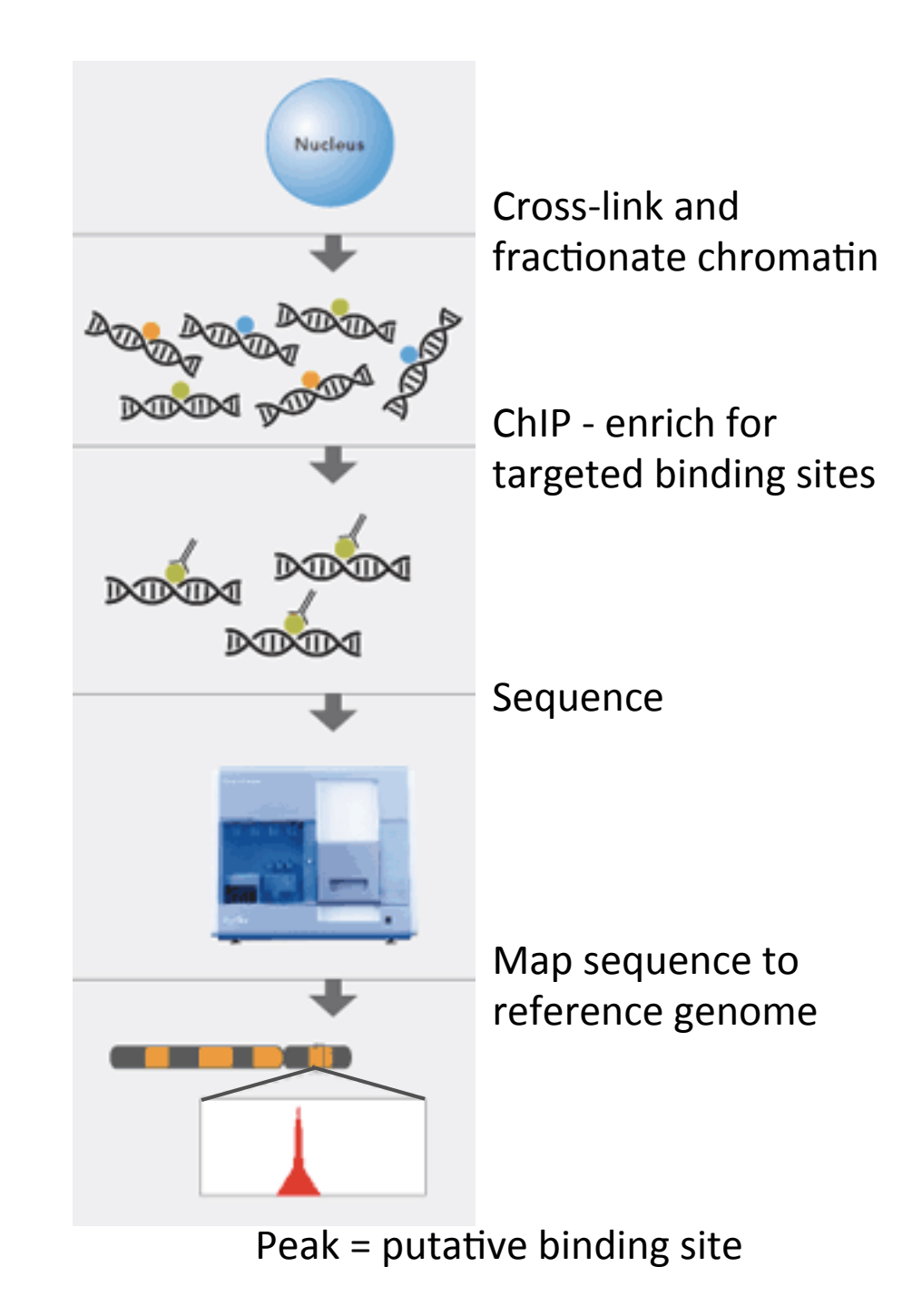

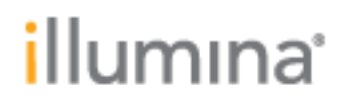

#### **Heintzman** *et al.* **Nature Genetics, 2007**

Motivation – "...the distinguishing chromatin features of promoters and enhancers have yet to be determined, hindering our understanding of a predictive histone code for different classes of regulatory elements."

#### **Heintzman et al. Nature Genetics, 2007**

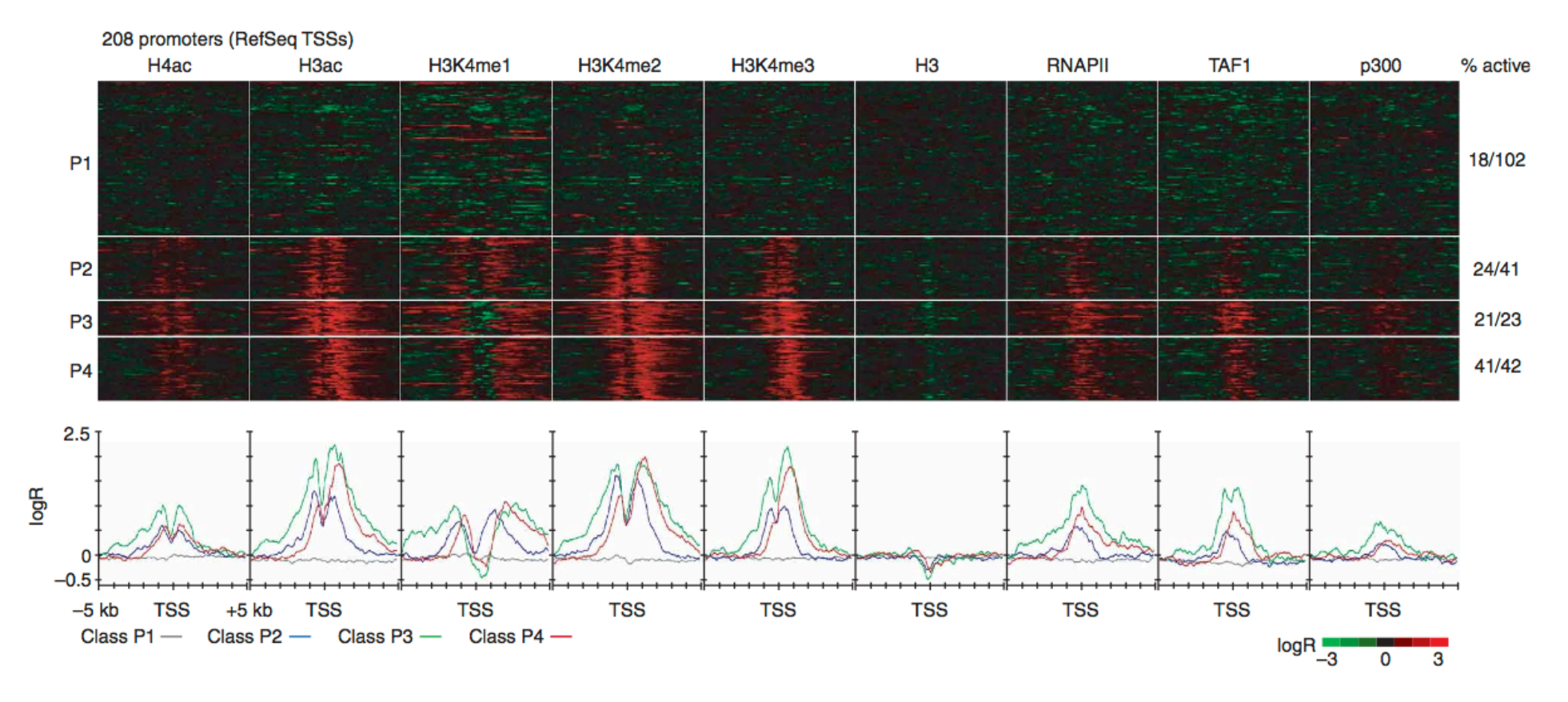

Clustering data from well annotated regions

K27ac K4me1 K4me2 K4me3 H3 RNAP II TAF1 CS<sub>1</sub> CS<sub>2</sub>  $Ama2$  Kama<sup>3</sup>  $H3$ RNAP II TAF CS<sub>3</sub> CS4 H3 RNAP II TAF1  $H3ac$ H4ac K9ac K18ac K27ac K4me1 K4me2 K4me3 CS<sub>5</sub> CS6  $H3$ RNAP IL TAF CS7 K4me1 K4me2 K4me3  $H3$ RNAP II TAF1 CS8

 $\overline{\phantom{a}}$ 

 $-3$  $\circ$ 

Hon *et al.* **PLoS Comput. Biol., 2008** 

**ChromaSig:** a probabilistic method that enables discovery of chromatin signatures de novo (no dependence on annotation)

#### **Ernst and Kellis Nature Biotechnol. 2010**

Hidden Markov Model to reveal 'chromatin states' in human T cells

State display: abstracted away from all detail of primary data 

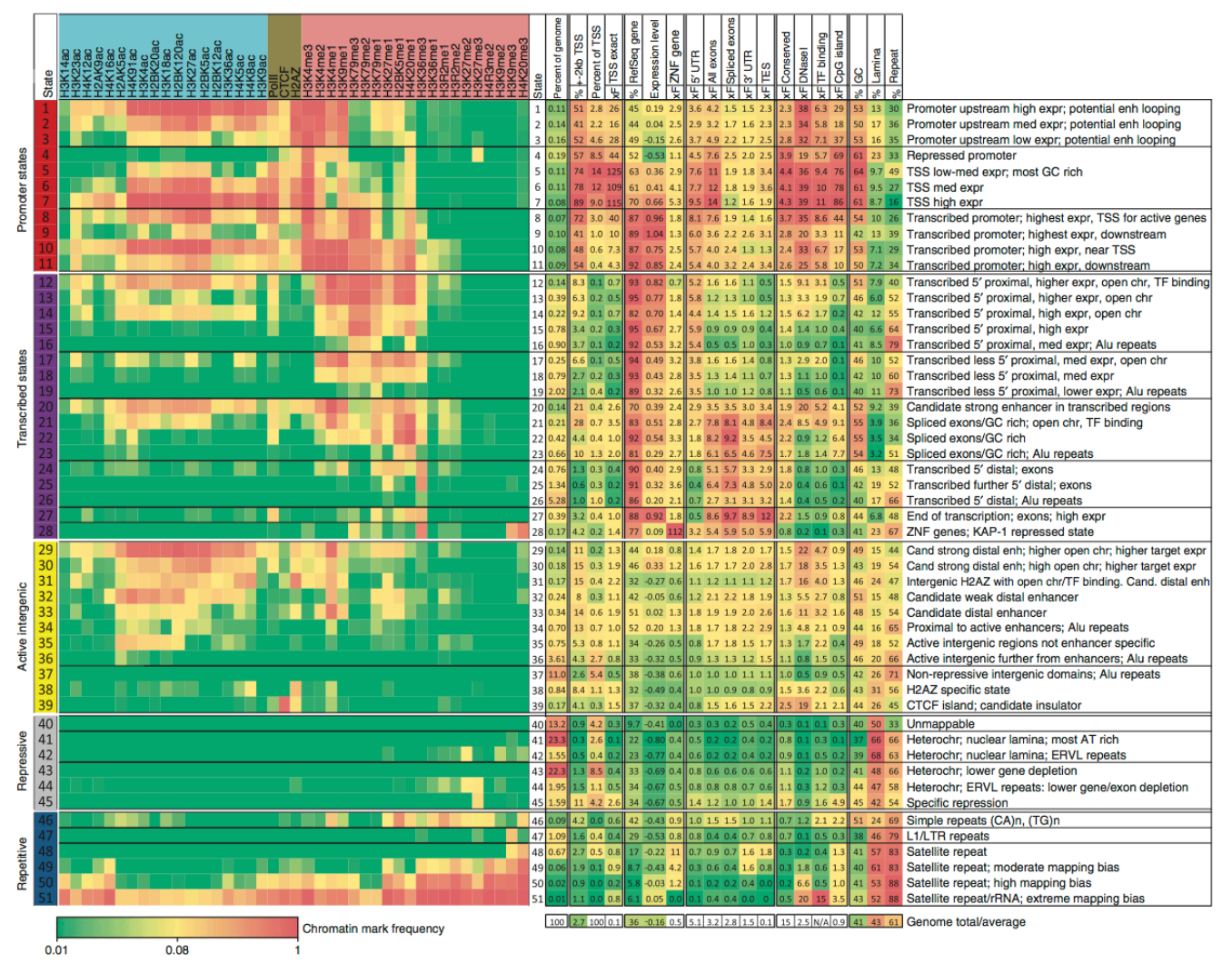

- Require significant computational skill to use (only ChromaSig provides an implementation)
- All produce static overview images and do not support interactive data exploration of individual genes within a signature class
- No integration with downstream processing (e.g. gene ontology enrichments, etc.)

### Current visualization techniques

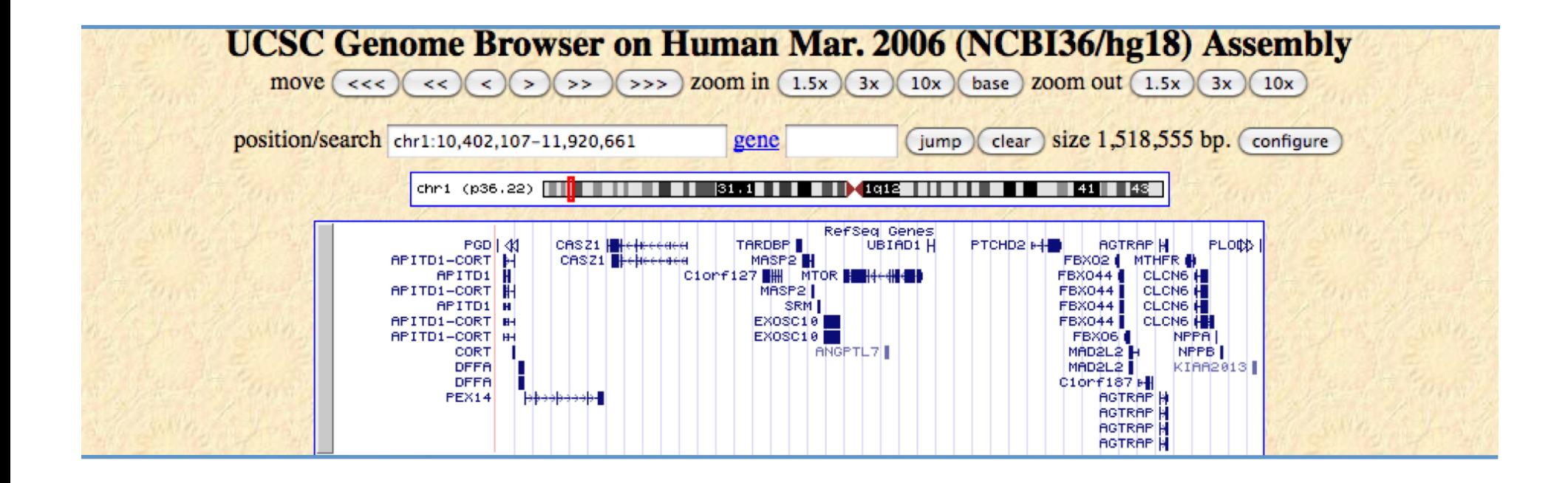

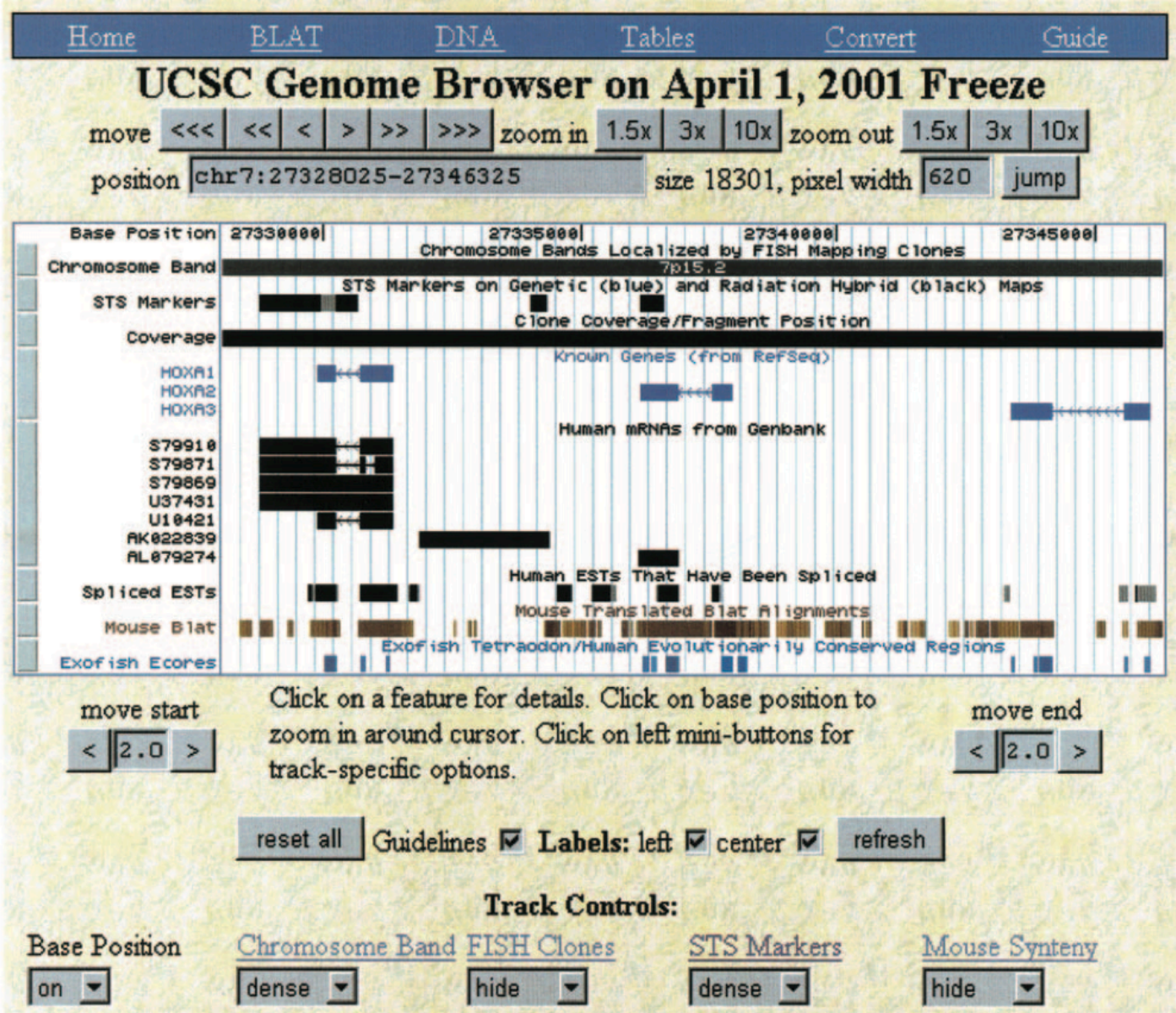

Kent et al. Genome Research, 2002

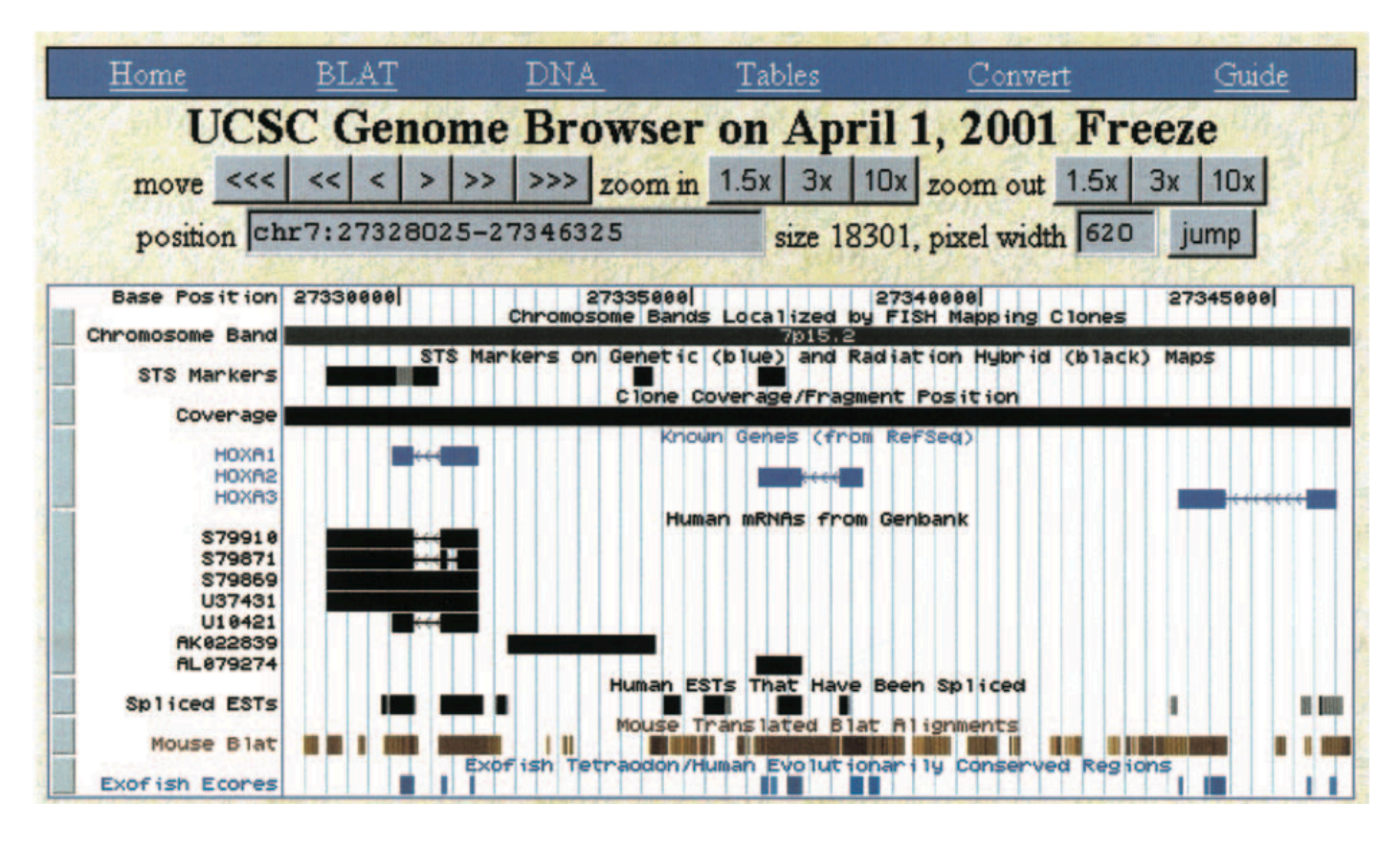

"The UCSC browser had humble origins. The code originated with a small script in the C programming language, which displayed a splicing diagram for a gene prediction from the nematode *C. elegans* (Kent and Zahler 2000). This web-based splicing display later acquired tracks for mRNA alignments and for homology with the related nematode *Caenorhabditis briggsae*. This was published as the tracks display at http://www.cse.ucsc.edu/∼kent/intronerator"

## Current visualization techniques

### Genome Browsers

- Intended to provide a local view of a genomic region
- In the absence of other tools, many biologists attempt to informally use them to gather a global overview of data patterns
- In these cases, there is a mismatch between the level of data abstraction at which a biologist reasons about the problem and the level provided by the browser
- Functional similarity should drive navigation not genomic position

## Current visualization techniques

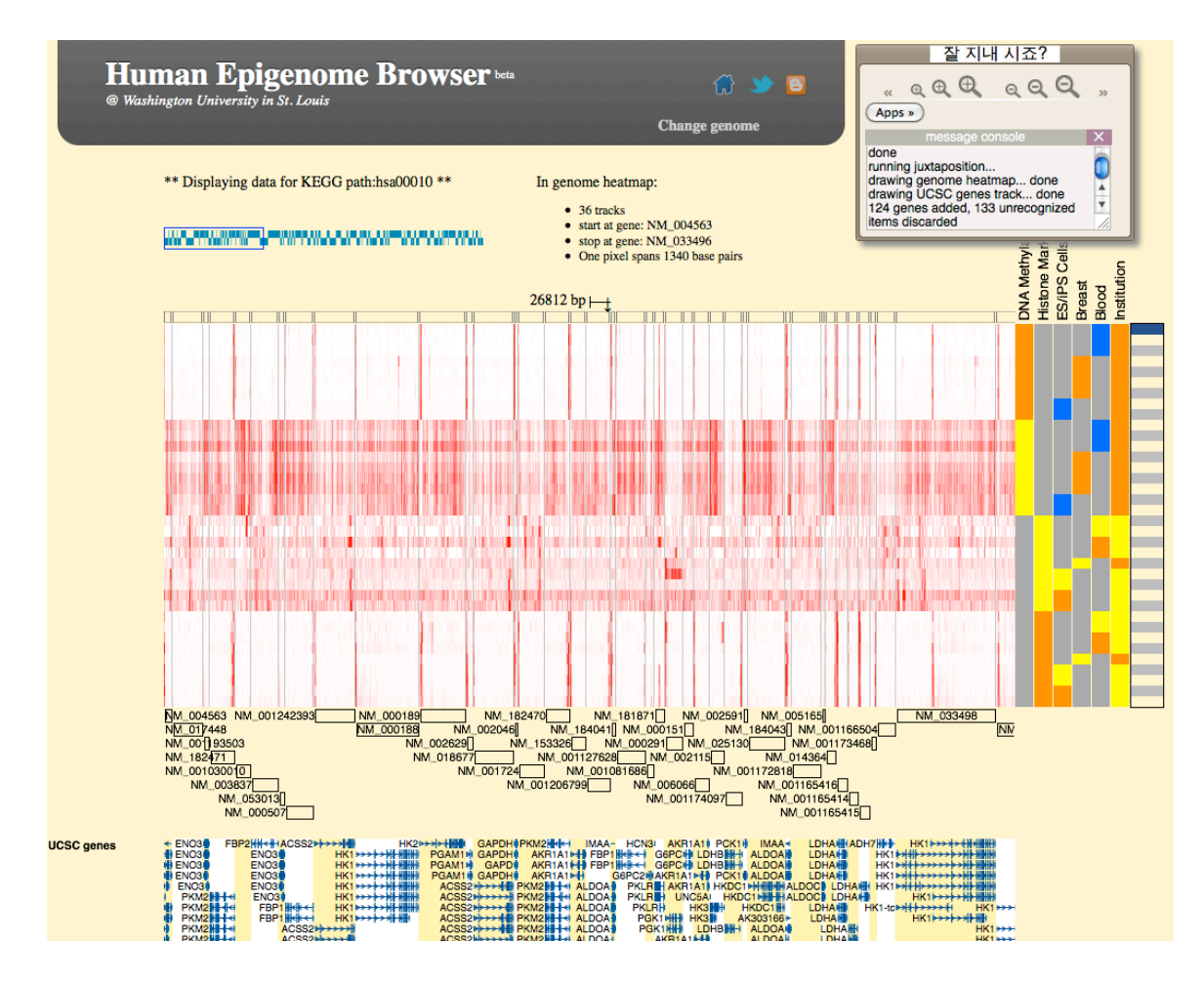

#### **Zhou et al. Nature Methods, 2011**

Can filter genomic x-axis to just display genes from a pathway of interest (by KEGG ID)

## Spark – A Discovery Tool

- 
- -
- 
- 
- 
- 
- 
- - -
- -
	- -
		-
- 
- 
- - -
- 
- 
- -
- 
- 
- 
- 
- 
- 
- 
- 
- 
- 
- 
- 
- 
- 
- 
- 
- 
- 
- 

1. Focus on regions of interest (e.g. transcriptional start sites (TSSs) +/- 3000 nt)

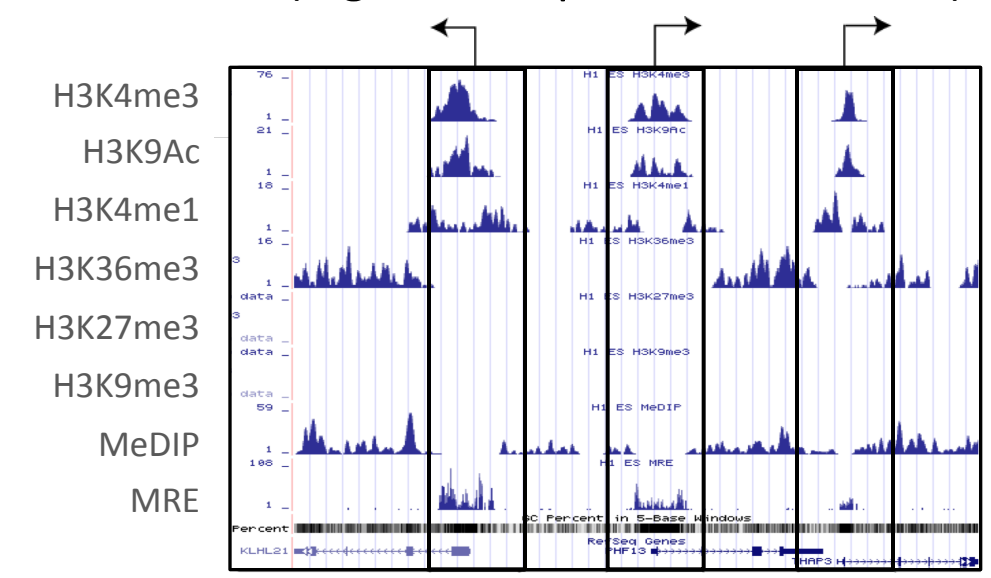

1. Focus on regions of interest (e.g. transcriptional start sites (TSSs) +/- 3000 nt)

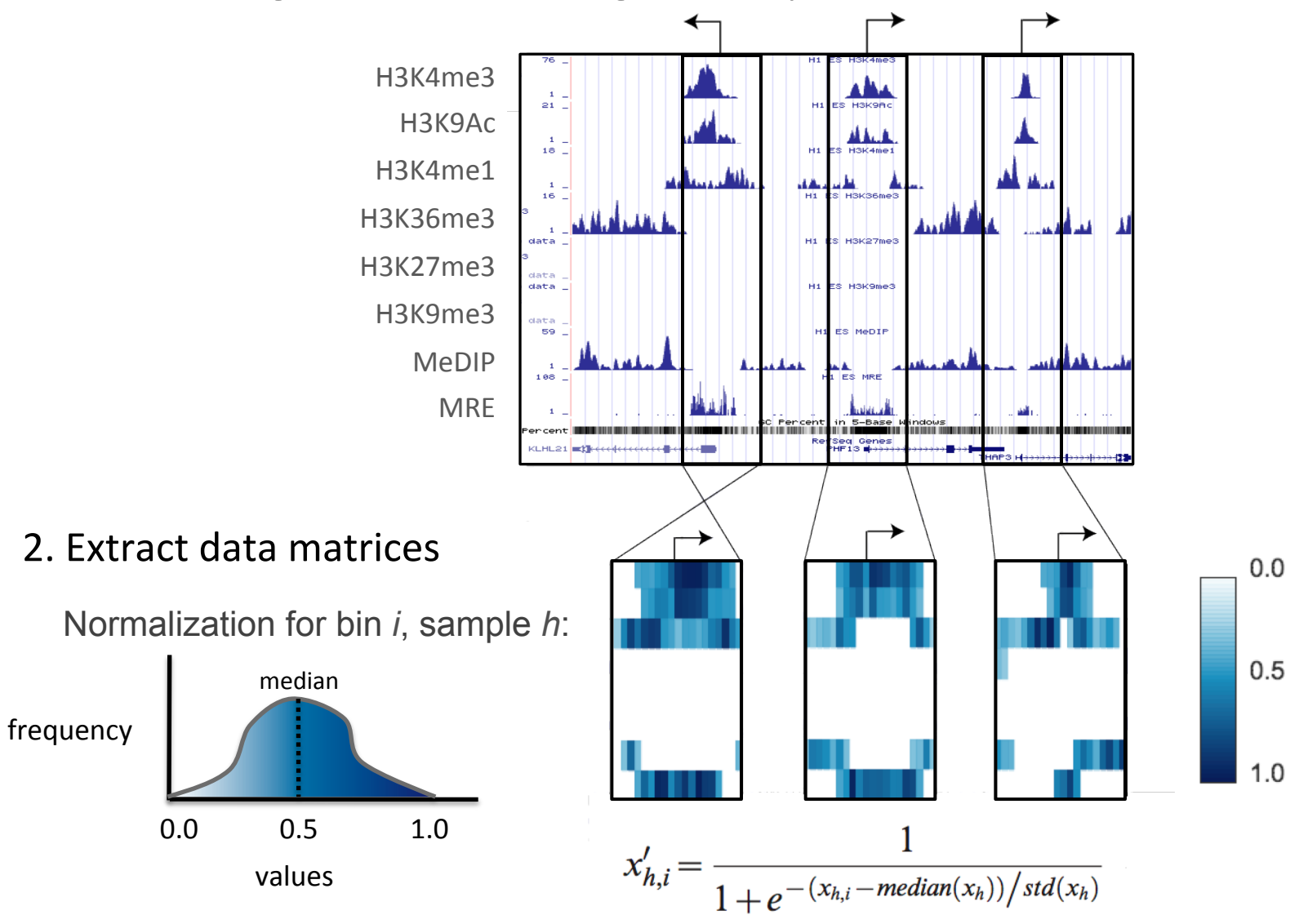

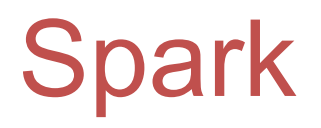

3. Cluster matrices (*k*-means)

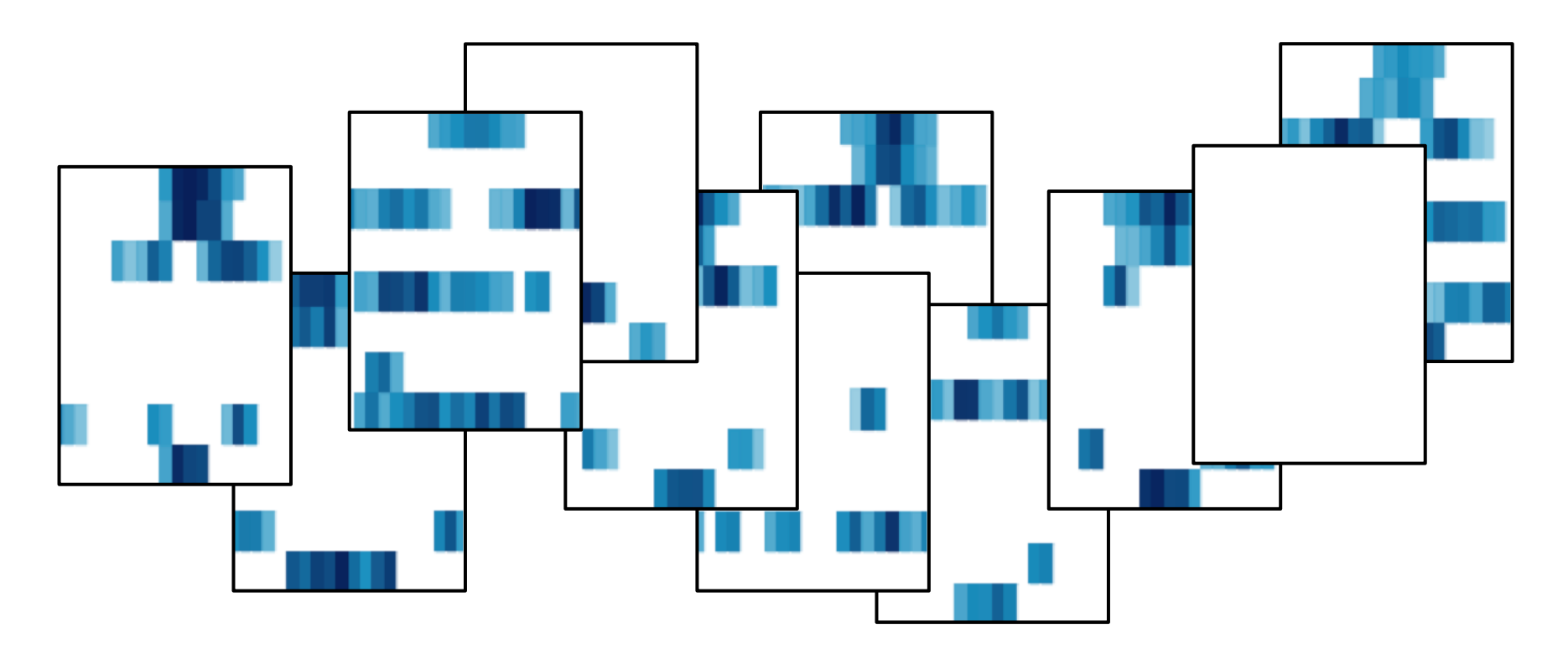

3. Cluster matrices  $(k$ -means)  $k = 3$ 

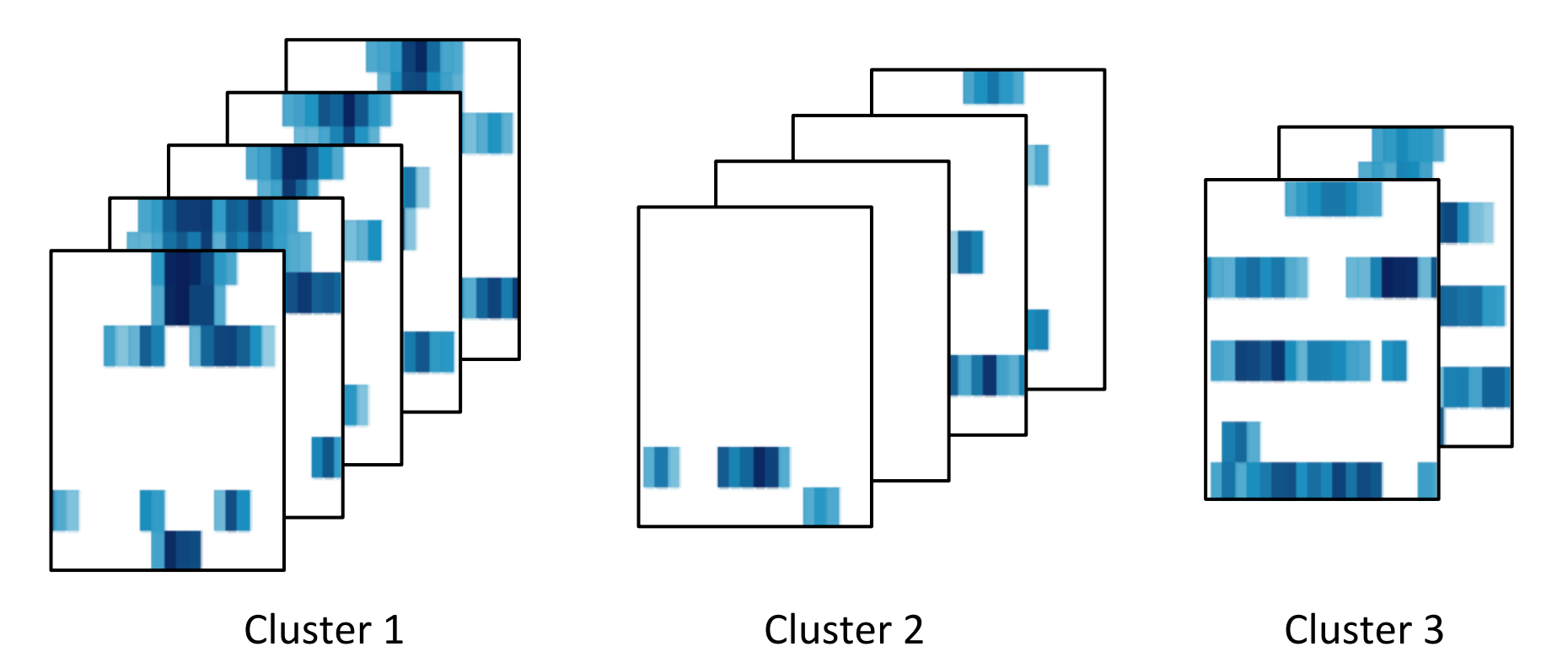

#### 4. Interactive cluster visualization - data from human H1 embryonic stem cells

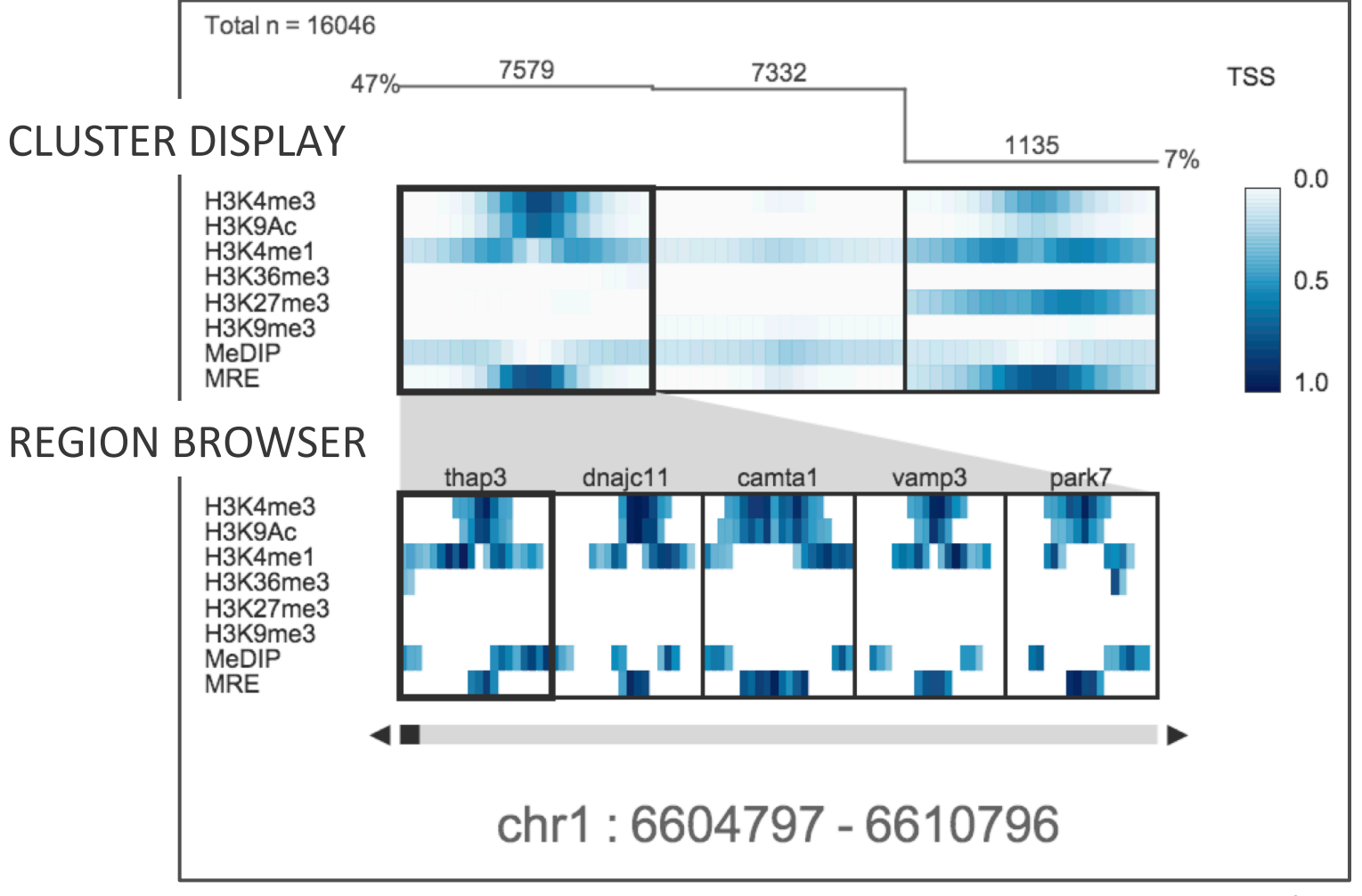

![](_page_33_Figure_1.jpeg)

![](_page_33_Figure_2.jpeg)

#### 4. Interactive cluster visualization - data from human H1 embryonic stem cells

![](_page_34_Figure_2.jpeg)

![](_page_35_Picture_0.jpeg)

### Do these clusters have functional meaning?

#### 5. Interactive gene ontology analysis

![](_page_36_Figure_2.jpeg)

#### 5. Interactive gene ontology analysis

![](_page_37_Picture_2.jpeg)

#### 5. Interactive gene ontology analysis

![](_page_38_Picture_2.jpeg)

![](_page_39_Picture_0.jpeg)

### Do these clusters have distinct gene expression patterns?

#### 6. Interactive data overlay

![](_page_40_Figure_2.jpeg)

#### 6. Interactive data overlay

![](_page_41_Figure_2.jpeg)

#### 6. Interactive data overlay

![](_page_42_Figure_2.jpeg)

#### 6. Interactive data overlay

![](_page_43_Figure_2.jpeg)

![](_page_44_Picture_0.jpeg)

### How many clusters should I generate?

#### 7. Interactive cluster splitting

![](_page_45_Figure_2.jpeg)

![](_page_46_Picture_0.jpeg)

#### 7. Interactive cluster splitting

![](_page_46_Figure_2.jpeg)

#### 7. Interactive cluster splitting

![](_page_47_Figure_2.jpeg)

#### 7. Interactive cluster splitting

![](_page_48_Figure_2.jpeg)

![](_page_49_Picture_0.jpeg)

### Where is my favorite gene?

### What other genes have similar data patterns?

#### 8. Finding genes of interest

![](_page_50_Figure_2.jpeg)

![](_page_51_Picture_0.jpeg)

#### 8. Finding genes of interest

![](_page_51_Figure_2.jpeg)

![](_page_53_Figure_1.jpeg)

![](_page_54_Picture_56.jpeg)

This Epigenome Atlas Tracks tree above is populated from an XML file containing the directory structure from www.genboree.org/epigenomeatlas and therefore can very easily be updated to reflect new data releases

![](_page_54_Picture_57.jpeg)

![](_page_55_Picture_32.jpeg)

![](_page_56_Picture_27.jpeg)

![](_page_57_Picture_94.jpeg)

In cases where the user selects an Epigenome Atlas data track and one of the provided region sets, Spark makes use of precomputed data files that greatly increase performance.

If you want to use a custom region set with an Epigenome Atlas data track, Spark handles all of the data file downloading and caching to keep things simple. 

### Demo

• Heatmaps are not the best representation

• Heatmaps are not the best representation

![](_page_60_Figure_2.jpeg)

Bang Wong, Nature Methods, 2010

- Heatmaps are not the best representation
	- Histograms would be better (also capture variation)

![](_page_61_Picture_3.jpeg)

- Heatmaps are not the best representation
	- Histograms would be better (also capture variation)
- Greater functionality for manipulating clusters
	- Merge clusters
	- $-$  Edit current settings

- Heatmaps are not the best representation
	- Histograms would be better (also capture variation)
- Greater functionality for manipulating clusters
	- Merge clusters
	- Edit current settings
- Input files likely require filtering
	- could filter data based on an input peak set

- Heatmaps are not the best representation
	- $-$  Histograms would be better (also capture variation)
- Greater functionality for manipulating clusters
	- Merge clusters
	- Edit current settings
- Input files likely require filtering
	- could filter data based on an input peak set
- More directly support data driven region selection

- Heatmaps are not the best representation
	- $-$  Histograms would be better (also capture variation)
- Greater functionality for manipulating clusters
	- Merge clusters
	- Edit current settings
- Input files likely require filtering
	- could filter data based on an input peak set
- More directly support data driven region selection
- Spark may not perform well in detected a small subpopulation with a particular pattern

### Spark releases

### **Public release (old)**

http://www.bcgsc.ca/platform/bioinfo/software/spark

#### **Current version (significantly updated; in testing)**

http://www.bcgsc.ca/downloads/spark/v1.1.0/start.jnlp

# Acknowledgements

#### **BCGSC**

Steve Jones (advisor) Marco Marra **Martin Hirst** Misha Bilenky Gordon Robertson Yongjun Zhao Martin Krzywinski

Sequencing Team **Bioinformatics Group** LIMS 

![](_page_67_Picture_4.jpeg)

#### **UCSF**

Joe Costello Chibo Hong Ravi Nagarajan Thea Tlsty Philippe Gascard Mahvash Sigaroudinia **Art Weiss** Terri Kaldecek Michael McManus Hunter Richards Yun Choi Susan Fisher Olga Genbacev

![](_page_67_Picture_7.jpeg)

#### **UC Davis**

Peggy Farnham Henny O'Geen Lorigail Echipare Vitalina Komashko Kimberly Blahnik

#### **UCSC**

David Haussler Tracy Ballinger 

**Washington Univ**. Ting Wang 

![](_page_67_Picture_13.jpeg)